## Eric Pitman Summer Workshop in Computational Science

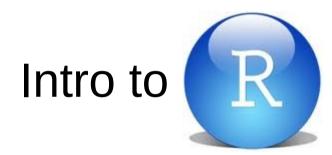

#### **RStudio Tips**

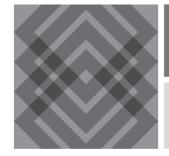

CENTER FOR COMPUTATIONAL RESEARCH

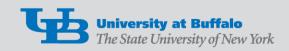

## VIDIA Dashboard: RStudio Tool

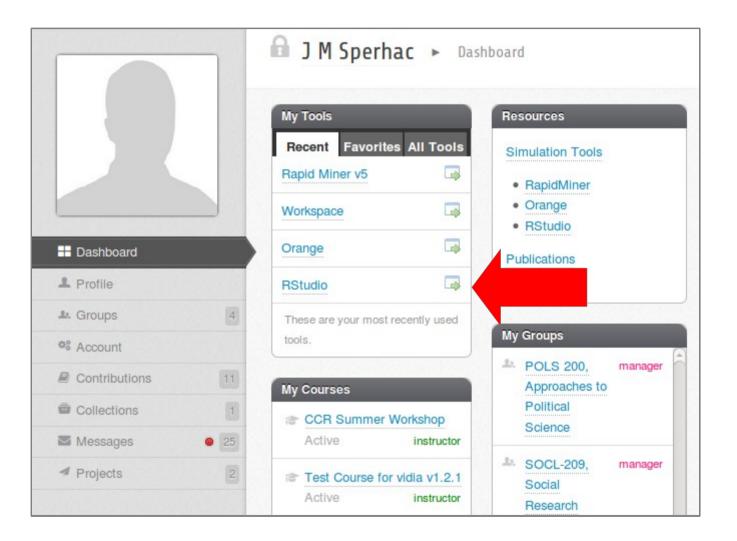

## **RStudio environment**

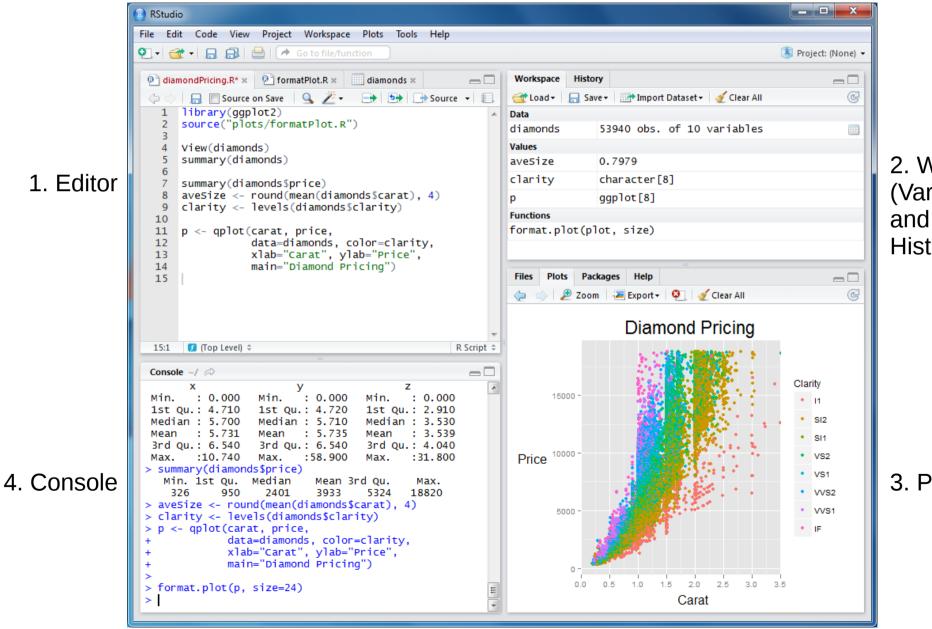

2. Workspace (Variables) and History

3. Plots, etc.

## Editor window

| 🚯 RStudi | o                                                        |      |
|----------|----------------------------------------------------------|------|
| File Ed  | it Code View Project Workspace Plots Tools Help          |      |
| €        | 😤 📲 🔚 🔚 🕪 Go to file/function                            |      |
|          | mondPricing.R* × 💿 formatPlot.R × 🔲 diamonds × —         |      |
| 1        | library(qqplot2)                                         |      |
|          | source("plots/formatPlot.R")                             | A    |
| 2        | Source( proces/rormacrifocrice)                          |      |
| 4        | View(diamonds)                                           |      |
| 5        | summary(diamonds)                                        |      |
| 6        |                                                          |      |
| 7        | <pre>summary(diamonds\$price)</pre>                      |      |
| 8        | <pre>aveSize &lt;- round(mean(diamonds\$carat), 4)</pre> |      |
| 9        | <pre>clarity &lt;- levels(diamonds\$clarity)</pre>       |      |
| 10<br>11 | <pre>p &lt;- qplot(carat, price,</pre>                   |      |
| 12       | data=diamonds, color=clarity,                            |      |
| 13       | xlab="carat", ylab="Price",                              |      |
| 14       | main="Diamond Pricing")                                  |      |
| 15       |                                                          |      |
|          |                                                          |      |
|          |                                                          |      |
|          |                                                          | -    |
| 15:1     | (Top Level)  R Scrip                                     | 100  |
| 13:1     | K Sch                                                    | JL + |

Edit and save scripts.

# Workspace and History window

| Workspace | History   |                                  |   |  |  |
|-----------|-----------|----------------------------------|---|--|--|
| 🕣 Load -  | 📄 Save -  | 📑 Import Dataset 🕶 🛛 🎻 Clear All | C |  |  |
| Data      |           |                                  |   |  |  |
| diamonds  |           | 3940 obs. of 10 variables        |   |  |  |
| Values    |           |                                  |   |  |  |
| avesize   |           | 0.7979                           |   |  |  |
| clarity   | cl        | character[8]                     |   |  |  |
| р         |           | ggplot[8]                        |   |  |  |
| Functions |           |                                  |   |  |  |
| format.pl | lot (plot | , size)                          |   |  |  |

Pick a tab to:

- View current variables
- View historical commands

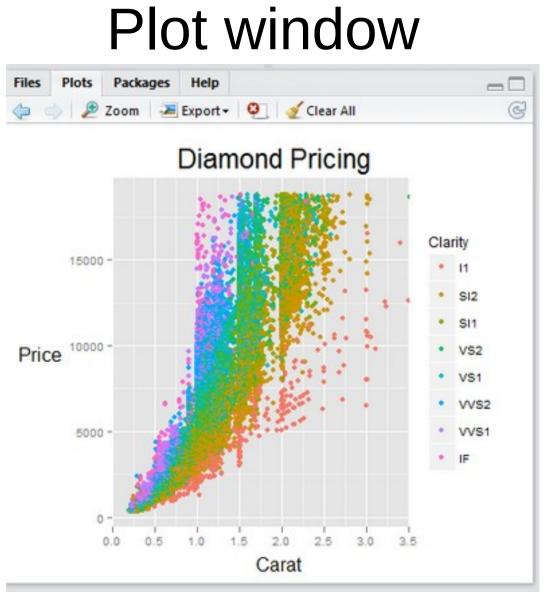

Pick a tab to:

- View current Files and Directories
- View current Plots
- Review loaded Packages
- Read Help and Documentation

## Console window

| Console ~/                     |                   |                |   |
|--------------------------------|-------------------|----------------|---|
| X                              | У                 | z              | 1 |
| Min. : 0.000                   | Min. : 0.000      | Min. : 0.000   |   |
| 1st Qu.: 4.710                 | 1st Qu.: 4.720    | 1st Qu.: 2.910 |   |
| Median : 5.700                 | Median : 5.710    | Median : 3.530 |   |
| Mean : 5.731                   | Mean : 5.735      | Mean : 3.539   |   |
| 3rd Qu.: 6.540                 | 3rd Qu.: 6.540    | 3rd Qu.: 4.040 |   |
|                                |                   | Max. :31.800   |   |
| > summary(diamond              |                   |                |   |
|                                | Median Mean       | Brd Ou. Max.   |   |
|                                |                   | 5324 18820     |   |
| > aveSize <- rour              |                   |                |   |
| > clarity <- leve              |                   |                |   |
| > p <- qplot(cara              |                   |                |   |
| + data                         | a=diamonds, color | -clarity       |   |
|                                | ="Carat", ylab='  |                |   |
|                                | n="Diamond Pricir |                |   |
|                                | = Dramond Pricin  | ig )           |   |
| >                              |                   |                | - |
| <pre>&gt; format.plot(p,</pre> | S1ZE=24)          |                | 1 |

The command line:

- Issue commands
- See the results
- Get error messages

## **RStudio environment: summary**

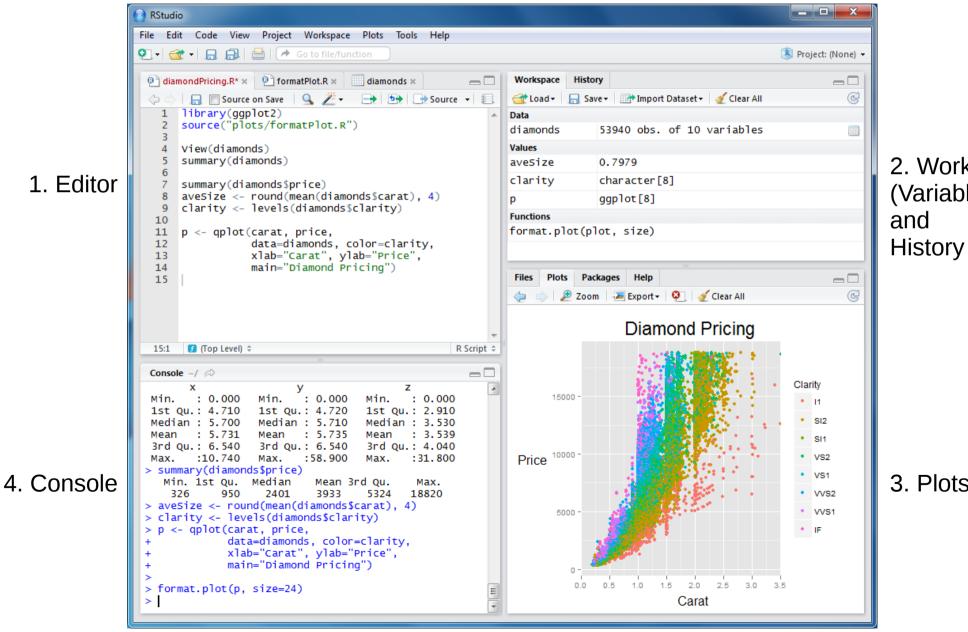

2. Workspace (Variables)

3. Plots, etc.

# **R** Practical Matters

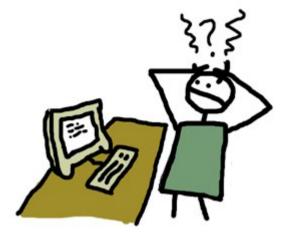

- R is case sensitive (R != r)
- Command line prompt is >
- To run R code: use command line, or save script and source("script\_name")
- To separate commands, use ; or a newline
- The # character marks a non-executed *comment*
- To display help files:

?<command-name> or ??<command-name>

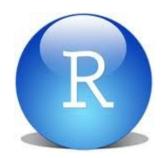

RStudio basics and tips

- Up-arrow and history pane: access and edit previous commands
- You can change window size in the IDE by dragging window borders
- Ctrl-L clears the console window
- Broom icon clears Workspace or Plots
- Is your Project loaded? Check upper right.

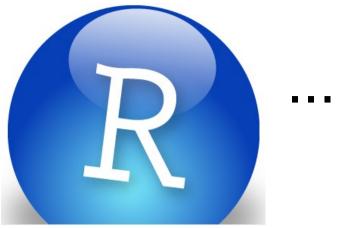

#### ...is free

If you want to experiment further with R and RStudio, you can install them on your favorite operating system at home.

First, install R: http://cran.r-project.org/

Then, install the Rstudio IDE: http://www.rstudio.com/ide/